# **MANUEL D'UTILISATION**

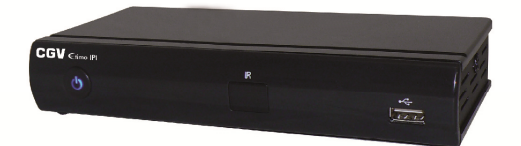

 $\epsilon$ timo IPI

**RECEPTEUR ENREGISTREUR TNT HD** 

÷

**SERVICES INTERNET SUR VOTRE TV** 

**VOTRE TV DEVIENT CONNECTEE** 

### **COMPAGNIE GENERALE DE VIDEOTECHNIQUE**

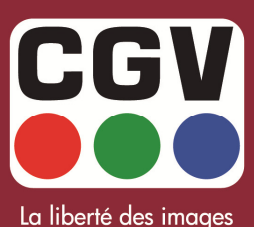

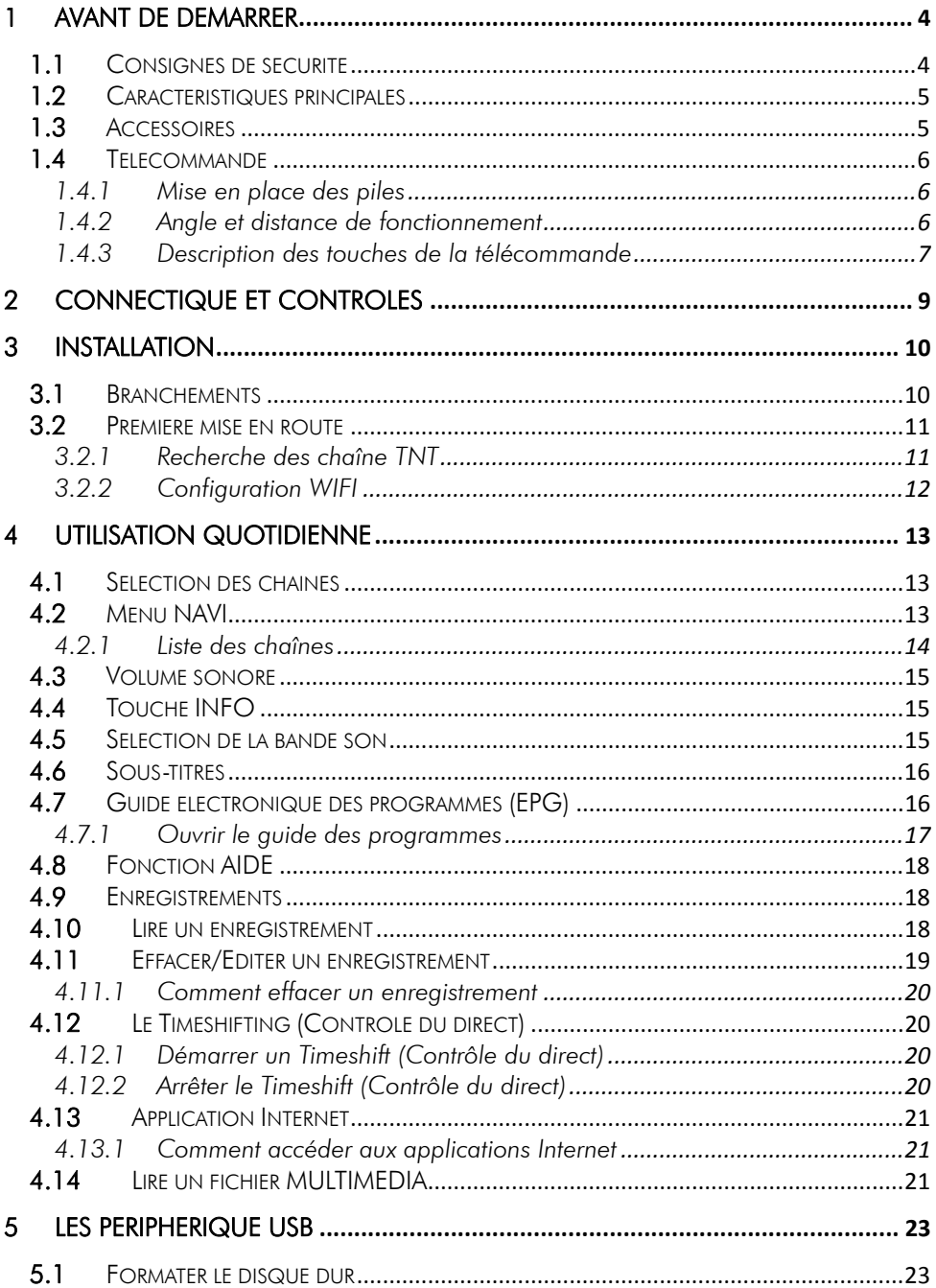

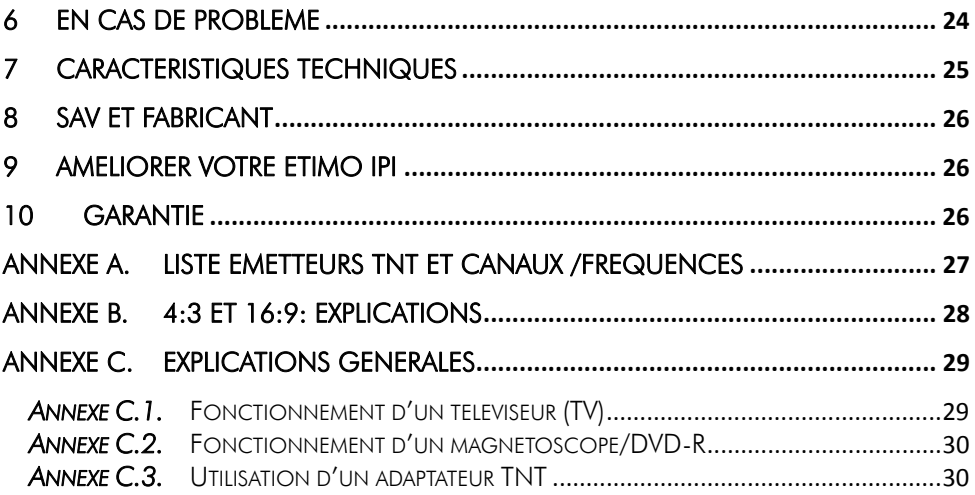

# 1 Avant de démarrer

# *1.1* Consignes de sécurité

Veuillez lire attentivement ce manuel et plus particulièrement les consignes de sécurité ci-dessous avant de procéder à l'installation de votre adaptateur.

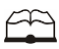

 Veuillez lire complètement ce manuel avant de démarrer l'installation.

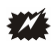

N'ouvrez jamais l'appareil. Si nécessaire, confiez votre équipement à un réparateur spécialisé.

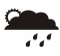

Placez l'adaptateur dans un endroit sec et correctement ventilé. Ne le posez pas sur un objet mou tel que tapis ou mousse.

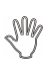

Ne manipulez pas l'appareil ou les câbles avec les mains mouillées ou dans une atmosphère humide.

 $\frac{2}{3}$ 

Quand vous n'utilisez pas votre adaptateur pendant une longue période (vacances par exemple), débranchez-le du secteur.

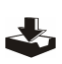

Ne posez aucun objet sur votre adaptateur. Si celui ci doit être installé dans un meuble, prévoyez au moins 6 cm d'espace libre au-dessus.

44

Ne posez jamais d'objets lourds sur l'adaptateur, même s'il n'est pas en service.

 $\leftarrow$ 

Ne posez jamais de récipient contenant un quelconque liquide à proximité ou sur le adaptateur.

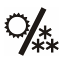

Déplacer l'adaptateur depuis un endroit froid vers un endroit chaud peut faire apparaître de la condensation. Dans ce cas, attendre deux heures pour que la condensation puisse s'évacuer totalement.

# *1.2* Caractéristiques principales

- Adaptateur TNT HD simple tuner, pour recevoir les programmes gratuits diffusés sur le réseau de Télévision Numérique Terrestre Français en Haute définition.
- Fréquence d'entrée: 114~860 MHz avec sortie antenne.
- Installation facile et rapide, facilité d'utilisation.
- Numérotation automatique des chaînes (LCN) selon l'ordre défini par le Conseil Supérieur de l'Audiovisuel (CSA).
- Fonction connectée : accéder à plusieurs applications Internet du type : DAYLIMOTION (vidéo), AUPEO ! (radio), Grooveshark (musique), Mytweets, ebay, météo mondiale, podcasts, Facebook, Picasa, radio internet, horoscope, Wikipedia, le Monde medias, le Monde nouvelles, le Monde sport, le Monde technologie et Reversi (jeu).
- Fonction « Aide » : Accéder à une aide en ligne pour utiliser l'ETIMO IPI.
- Sous-titres.
- Télétexte.
- Guide des programmes (EPG) sur 7 jours géré par le moteur INVIEW (via Internet).
- Alimentation antenne 5V avec protection contre les courts-circuits.
- Prise HDMI : affichage sur écran haute définition jusqu'à 1080p.
- Prise péritel : affichage sur TV avec résolution 576i, CVBS (composite) ou RGB.
- Enregistrement des programmes TNT (fichiers .TS) sans aucune perte de qualité (dès lors qu'un disque dur USB est connecté).
- Fonction MultiMedia : Lecture des fichiers vidéo du type : MKV, AVI, MPG 1-2-4, des fichiers musicaux du type : MP3 et photos : JPEG.
- Timeshift (Contrôle du direct) (dès lors qu'un disque dur USB est connecté).
- Taille d'écran : 4:3 ou 16:9, sélectionnable.
- Alimentation par bloc secteur 100-240V/50 Hz vers DC5V-2A.
- Basse consommation : 0,5W en veille, 8W en fonctionnement.
- Compatibilité : DVB-T/MPEG-4.
- Timer : Possibilité de programmer 9 enregistrements.

# Notice **Notice Télécommande** 2xPiles LR03/AAA

### *1.3* Accessoires

# *1.4* Télécommande

#### 1.4.1 Mise en place des piles

Ouvrir la trappe à piles. Insérer deux piles 1,5V de type LR03 (AA). Prenez soin de les placer dans le bon sens comme indiqué par la sérigraphie. Fermer la trappe. Si vous changez les piles, changez les deux en même temps. Ne jamais mettre une pile usée avec une neuve, vous risqueriez de réduire considérablement les performances de la neuve. Retirez les piles lors de périodes prolongées sans utilisation.

REMARQUE : Les piles, y compris celles qui ne contiennent aucun métal lourd, ne doivent pas être jetées avec les ordures ménagères. Veuillez vous débarrasser des piles usagées d'une façon ne présentant aucun danger pour l'environnement. Renseignezvous sur la réglementation en vigueur dans votre région à ce sujet.

#### 1.4.2 Angle et distance de fonctionnement

La télécommande transmet par infrarouge. Prenez soin durant l'utilisation de bien orienter la télécommande en direction du capteur de l'ETIMO IPI. Si ce capteur est couvert ou qu'un objet se trouve en travers de ce signal alors la télécommande ne marchera pas. Si le capteur de l'ETIMO IPI est dirigé en direction d'une source de lumière trop importante, la qualité du signal sera mauvaise si ce n'est inexistant. Réorientez alors votre récepteur.

### 1.4.3 Description des touches de la télécommande

L'accès aux différentes fonctions et menus s'opère depuis la télécommande :

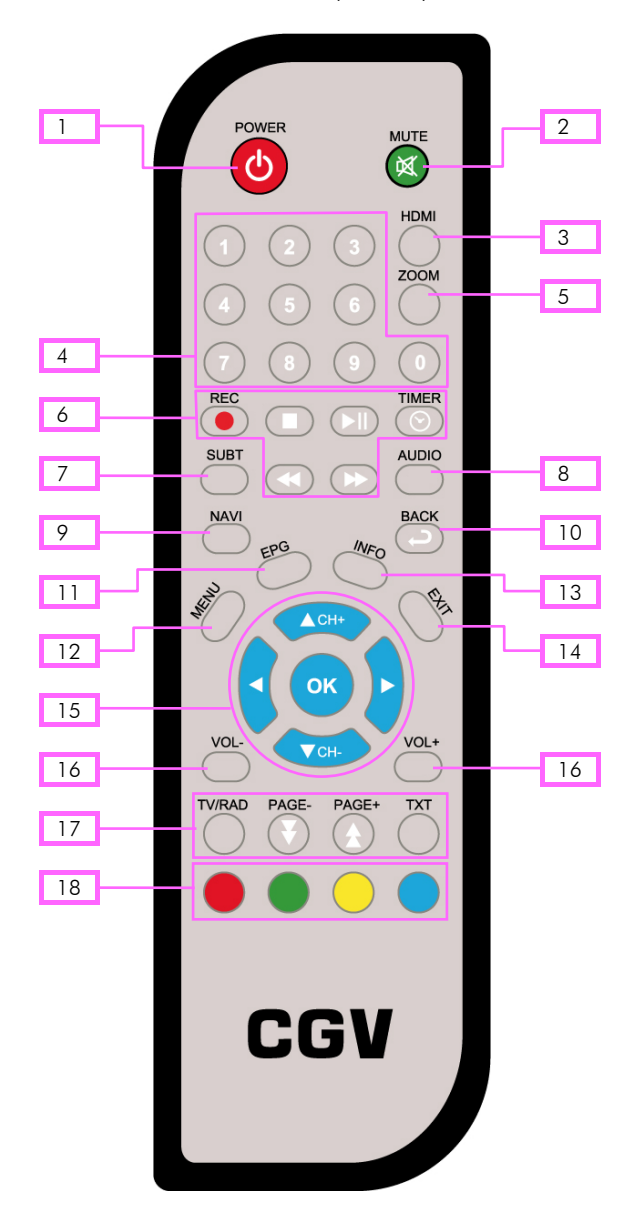

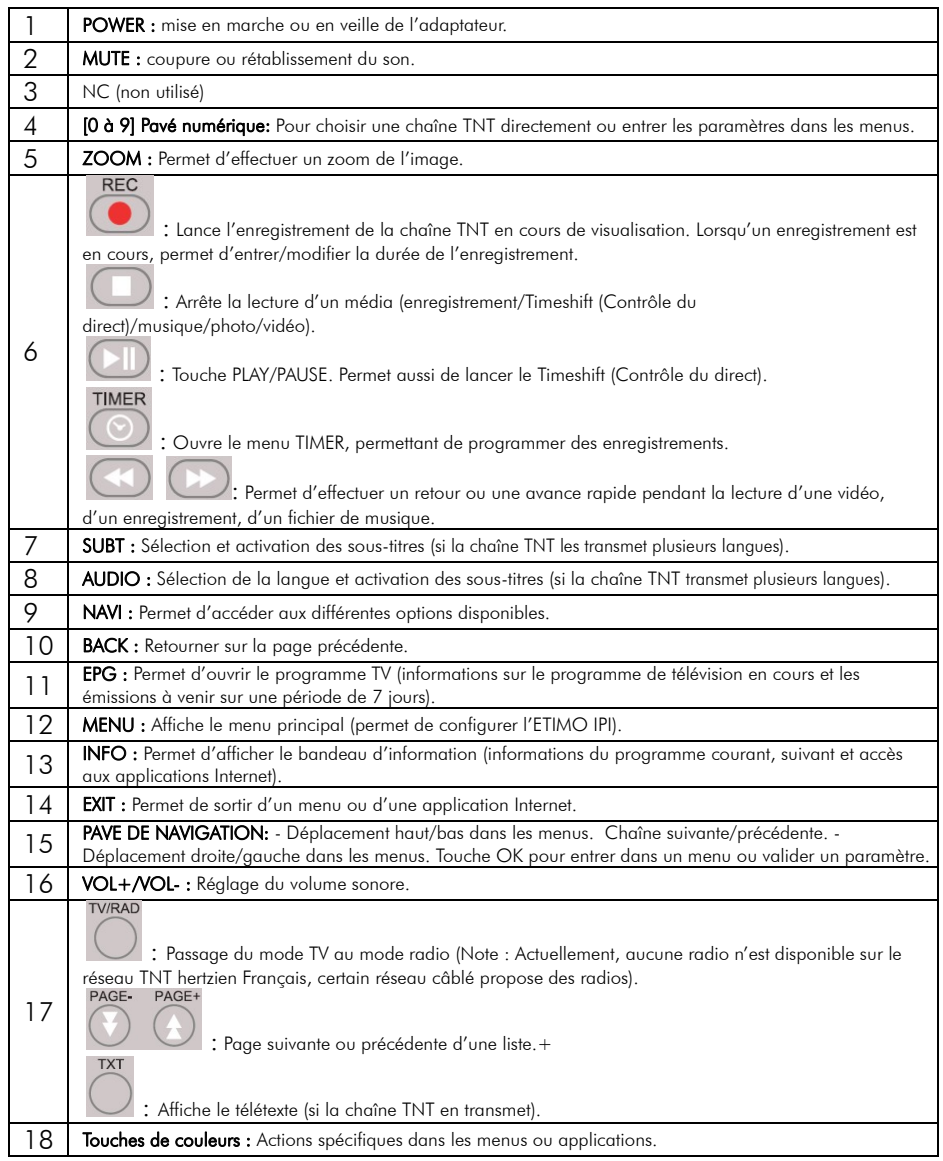

# 2 Connectique et contrôles

Face avant :

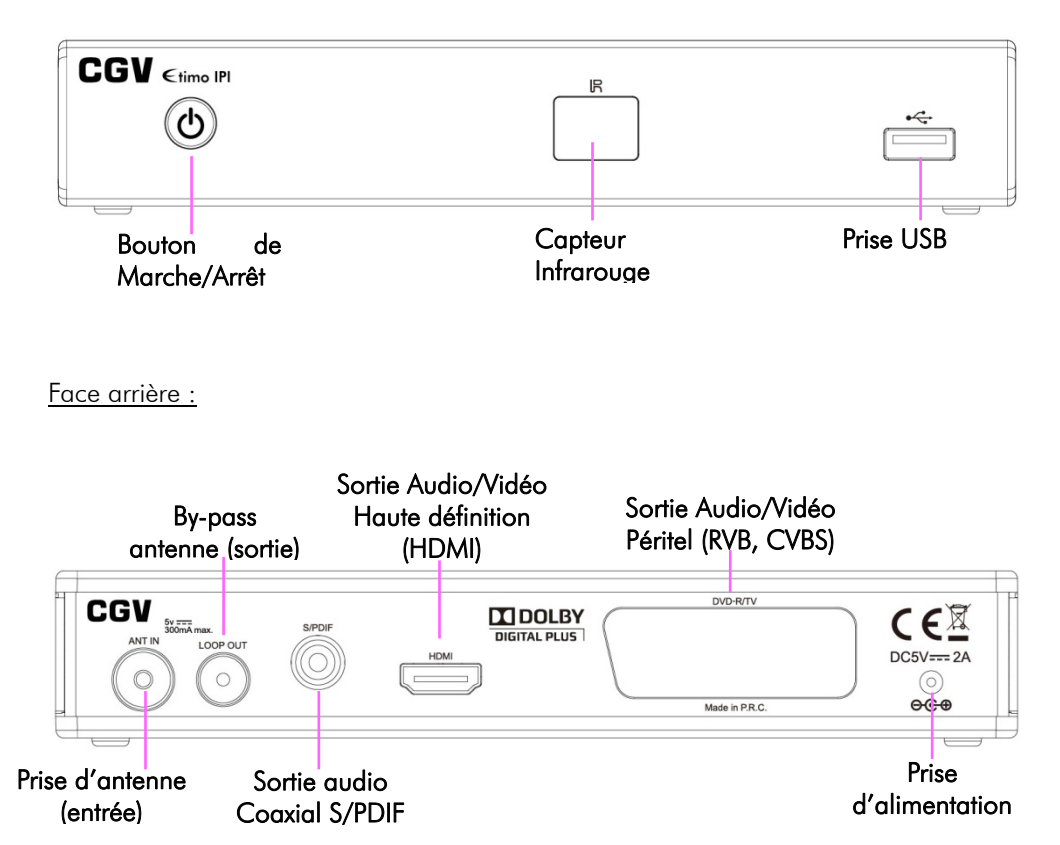

# 3 Installation

### *3.1* Branchements

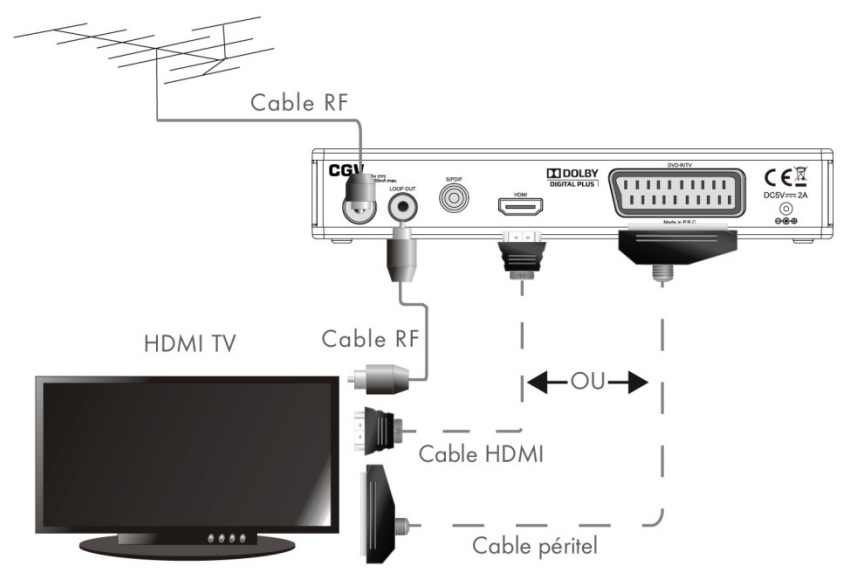

Entrée «ANT IN» : A connecter à votre antenne «râteau» de votre toit, à votre antenne d'intérieur ou à votre arrivée d'antenne si vous êtes câblé.

#### Sortie «LOOP OUT» : Branchement facultatif.

A relier directement à votre TV si vous désirez regarder les chaînes TNT réceptionnées par votre TV alors que l'ETIMO IPI est en veille.

Sortie « HDMI », péritel «TV»»: Si vous possédez un TV LCD haute définition équipé de prise(s) « HDMI », veuillez uniquement utiliser la prise « HDMI » pour ainsi profiter de la qualité vidéo numérique haute définition. La prise « HDMI » permet d'obtenir la meilleurs qualité d'image, la prise péritel « TV » est à utiliser si votre TV n'est pas équipé de prise HDMI ou pour relier un enregistreur externe.

#### Sortie «S/PDIF» : Branchement facultatif.

A connecter sur votre Ampli Home Cinéma si vous désirez profiter du son Dolby Digital.

REMARQUE : Ne raccordez pas l'ETIMO IPI au secteur avant d'avoir raccordé tous vos équipements selon le schéma ci-dessus.

Insérez les piles dans la télécommande en respectant les polarités. Branchez la prise secteur de l'ETIMO IPI.

# *3.2* Première mise en route

### 3.2.1 Recherche des chaîne TNT

Lorsque vous branchez votre ETIMO IPI pour la première fois, un écran semblable à celui représenté ci-dessous s'affiche sur votre TV :

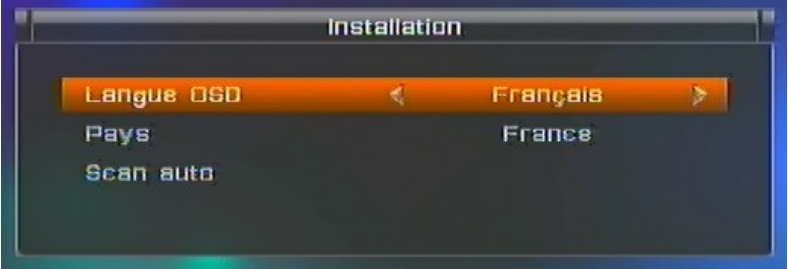

Procédez comme suit :

- a. Vérifiez tous vos branchements en vous aidant des schémas de branchement présentés au paragraphe 3.1.
- b. Lancez la recherche automatique des chaînes TNT :
	- 1. Appuyez sur  $\blacklozenge$  de votre télécommande pour sélectionner le pays, et les autres paramètres.
	- 2. Descendez sur « Scan auto » est appuyez sur la touche OK.
	- 3. Attendez que la recherche des chaînes soit totalement terminée (voir cidessous). Cela peut prendre quelques minutes.

Lors de la recherche automatique des chaînes, l'écran ci-dessous vous renseigne sur sa progression :

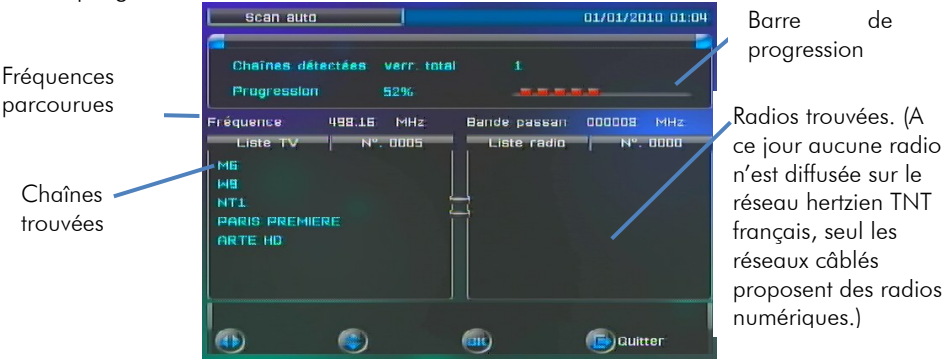

Note 1: si vous constatez que vous n'avez pas la totalité des chaînes de la TNT alors recommencez l'opération de recherche automatique des chaînes (touche « menu » puis dans « Installation » sélectionnez « Recherche Auto. » puis appuyez sur OK pour relancer la recherche automatique).

Note 2 : Des mises à jour logiciel sont régulièrement disponibles, celles-ci peuvent résoudre des problèmes de réception. Rendez-vous sur le site www.cgvforum.fr dans la rubrique mise à jour pour télécharger la dernière version de logiciel et profiter ainsi des toutes dernières améliorations de l'ETIMO IPI.

### 3.2.2 Configuration WIFI

1.Une fois la recherche des chaînes TNT terminée, l'ETIMO IPI vous propose de configurer les paramètres de connexion Internet.

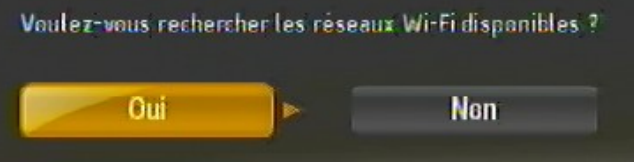

2.Sélectionnez OUI et appuyez sur OK pour valider puis patientez pour que l'ETIMO IPI cherche les réseaux WIFI disponibles.

3.Lorsque l'ETIMO IPI à finit la recherche, il vous propose les différents réseaux WIFI trouvés, sélectionnez le votre et appuyez sur OK.

4.Saisissez la clé réseau à l'aide des touches numériques de la télécommande puis appuyez sur la touche jaune pour valider.

5.La connexion est établie lorsque le message suivant s'affiche :

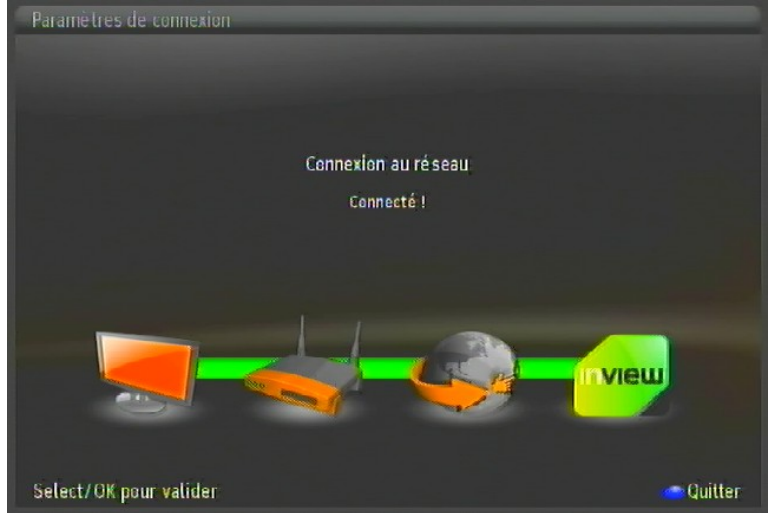

Appuyez sur OK pour valider.

Note : si la configuration n'arrive pas au bout après 5min, alors appuyez sur la touche bleue et recommencer l'opération de configuration en appuyant sur la touche OK lorsqu'une chaîne TNT est affiché puis sur la touche jaune.

6.Acceptez les conditions générales d'utilisation INVIEW en appuyant sur OK. 7.Appuyez sur OK pour terminer l'installation et profiter de votre ETIMO IPI.

# 4 Utilisation quotidienne

# *4.1* Sélection des chaînes

Faites défiler les chaînes TNT à l'aide des touches CH**+**▲/CH-▼ de la télécommande (affichage de la chaîne suivante/précédente) ou encore taper directement le numéro de la chaîne en vous servant du pavé numérique de la télécommande.

A chaque changement de chaîne un bandeau vous donnant des informations sur la chaîne en cours de visualisation apparaît dans le bas de l'écran pendant quelques secondes puis disparaît automatiquement.

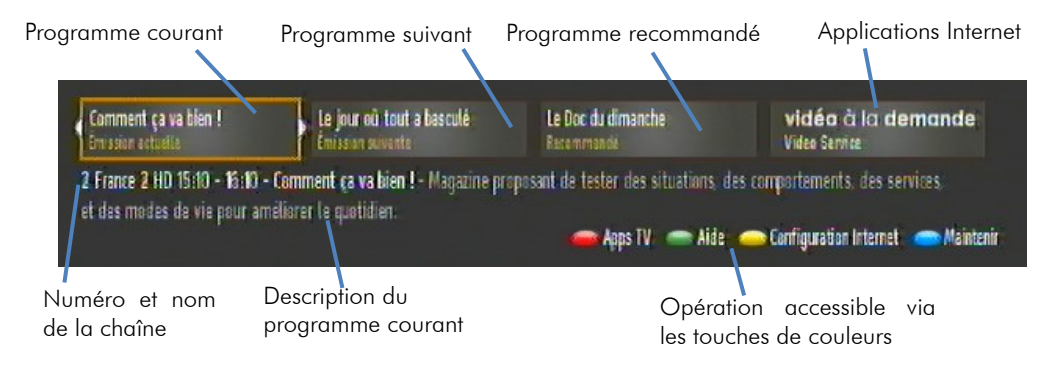

Faites défiler les différentes options et accédez aux applications Internet à l'aide des touches **◄** et **►** de la télécommande ou appuyez sur une des touches de couleur souhaitez pour accéder à l'aide ou à toutes les applications Internet.

NOTE : Lorsqu'une chaîne est affichée, appuyez sur la touche INFO pour afficher le bandeau d'information.

# *4.2* Menu NAVI

Lorsque vous visualisez une chaîne, appuyez sur la touche NAVI de la télécommande pour afficher les différentes options disponibles :

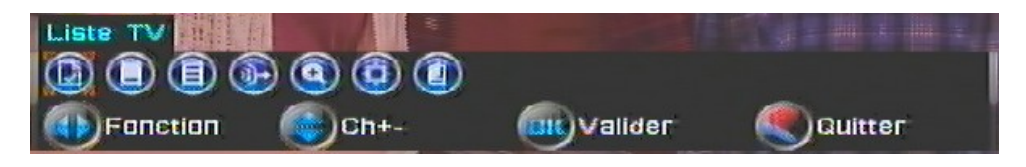

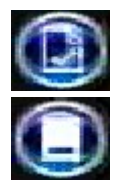

Sélectionner cette icône pour afficher la liste des chaînes.

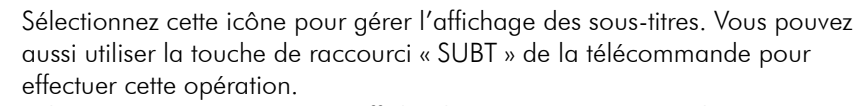

Sélectionnez cette icône pour afficher le TELETEXT (attention, le TELETEXT n'est pas disponible sur toutes les chaînes, uniquement quelques chaînes proposent du TELETEXT).

Sélectionnez cette icône pour gérer les bandes son des programmes. Vous pouvez aussi utiliser la touche de raccourci « AUDIO » de la télécommande pour effectuer cette opération.

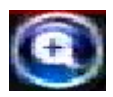

Sélectionnez cette icône pour effectuer un zoom sur l'image. Vous pouvez aussi utiliser la touche de raccourci « ZOOM » de la télécommande pour effectuer cette opération.

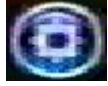

Accédez rapidement à différente option avec cette icône sans avoir à ouvrir le menu principal.

Sélectionnez cette icône pour afficher la liste des timers pour programmer un enregistrement en différé. Vous pouvez aussi utiliser la touche de raccourci « TIMER » de la télécommande pour effectuer cette opération.

### 4.2.1 Liste des chaînes

Lorsque vous visualisez une chaîne, appuyez sur la touche NAVI de la télécommande puis sélectionnez l'icône « Liste des chaînes » et appuyez sur OK pour afficher la liste des chaînes :

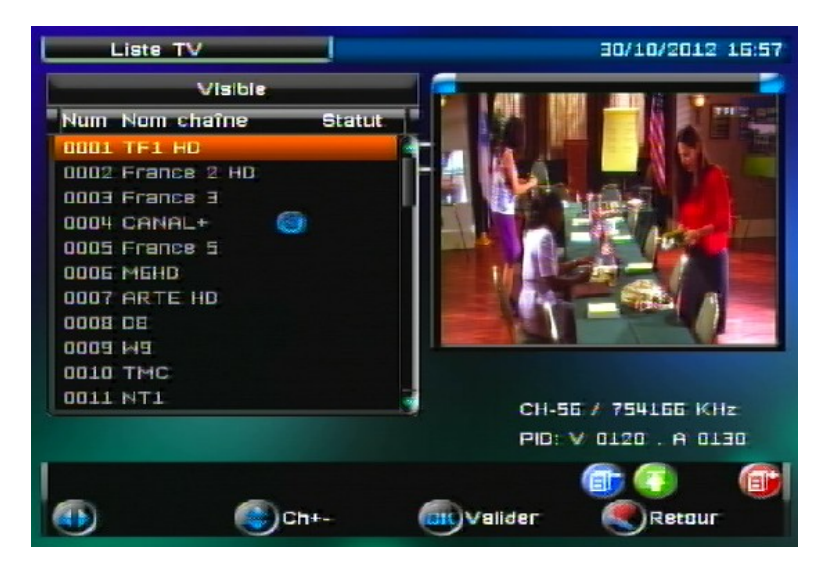

Utilisez les touches **▲** et **▼** de la télécommande pour sélectionner une chaîne dans la liste des chaînes.

Puis, appuyez sur la touche NAVI pour afficher les différentes options disponibles :

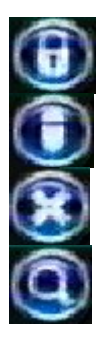

Sélectionnez cette icône si vous souhaitez verrouiller la chaîne sélectionnée.

Sélectionnez cette icône si vous souhaitez modifier le nom de la chaîne sélectionnée.

Sélectionnez cette icône si vous souhaitez supprimer toutes les chaînes ou juste la chaîne sélectionnée.

Sélectionnez cette icône pour rechercher une chaîne présente dans la liste des chaînes.

# *4.3* Volume sonore

Lorsque vous visualisez une chaîne, vous pouvez utiliser les touches VOL+ et VOL- de la télécommande pour augmenter ou baisser le volume sonore.

# *4.4* Touche INFO

La touche INFO permet d'afficher le bandeau d'information.

# *4.5* Sélection de la bande son

Lorsque vous visualisez une chaîne, vous pouvez accéder à la sélection de la bande son en appuyant sur la touche AUDIO de la télécommande. Utilisez les touches **►** et **◄** pour sélectionner le mode audio désiré. Appuyez sur OK pour valider votre choix et fermer la fenêtre.

Nota : Les bandes SON disponibles dépendent de la chaîne TNT en cours de visualisation. Vous pourrez, lorsque la chaîne le diffuse, disposer de 3 types de bandes son : Française, version originale et audio description.

ATTENTION, certaines chaînes montrent que plusieurs pistes audio sont disponibles alors que lorsque vous les sélectionnez, vous ne constatez aucun changement, ou que le changement attendu ne correspond pas à celui souhaitez. Ce problème est du à une mauvaise transmission des informations de la part de la chaîne, CGV ne peut en aucun cas être responsable ni contrôler le contenu des informations transmises par les chaînes.

# *4.6* Sous-titres

Lorsque vous visualisez un programme, vous pouvez afficher les sous-titres en appuyant sur la touche SUBT de la télécommande. Utilisez les touches **▲** et **▼** pour sélectionner la langue des sous-titres ou pour les désactiver (sélectionnez «Désact» pour désactiver les sous-titres). Appuyez sur OK pour valider votre choix et fermer la fenêtre.

Nota : Les sous-titres et langues disponibles dépendent de la chaîne TNT en cours de visualisation. Certaines chaînes TNT ne diffusent pas de sous-titres et il n'est donc pas possible de les afficher.

ATTENTION, certaines chaînes montrent que plusieurs pistes sous-titres sont disponibles alors que lorsque vous les sélectionnez, vous ne constatez aucun changement, ou que le changement attendu ne correspond pas à celui souhaitez. Ce problème est du à une mauvaise transmission des informations de la part de la chaîne, CGV ne peut en aucun cas être responsable ni contrôler le contenu des informations transmises par les chaînes.

# *4.7* Guide électronique des programmes (EPG)

En appuyant sur la touche EPG de la télécommande, vous accédez au guide électronique des programmes. Ce dernier vous permettra de visualiser des informations détaillées concernant les programmes diffusés par les chaînes TNT, sur une durée de 7 jours mais aussi d'accéder à quelques menus de réglages.

Nota : Cette EPG utilise la connexion Internet pour se procurer les informations ce qui a pour avantage de fournir les programmes TV sur 7 jours contrairement au traditionnel EPG fournit par les chaînes. Cette EPG ne fonctionne pas si vous n'êtes pas connecté à Internet.

Lorsque vous appuyez sur la touche EPG de la télécommande, un écran semblable à celui représenté ci-dessous s'affiche :

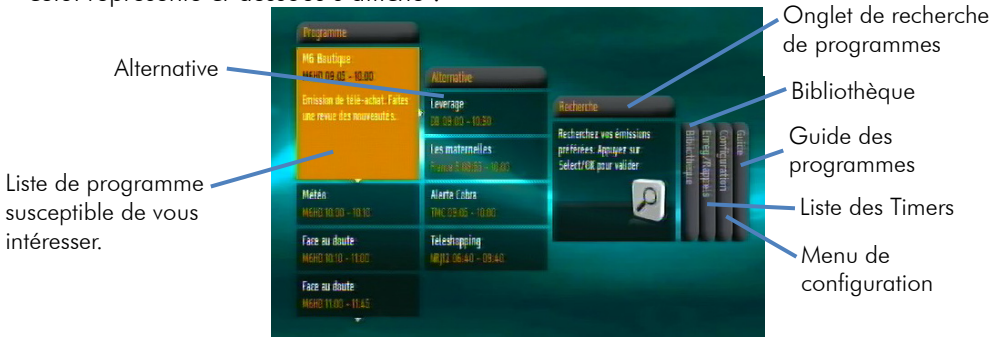

-Utilisez les touches **▲**, **▼, ◄** et **►** pour vous déplacer ou sélectionner un menu. -Sélectionnez une programme et appuyez sur OK si vous souhaitez enregistrer le

programme sélectionné (ajouter l'émission sélectionnée au Timer). Attention, appuyez une fois et patientez 10sec jusqu'à l'ouverture de la fenêtre de choix :

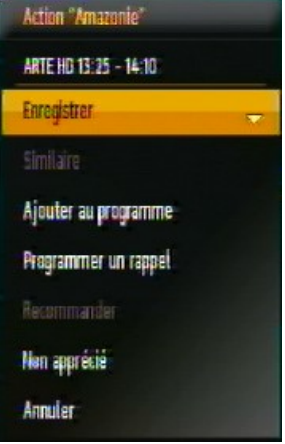

-Sélectionnez une des possibilités et validez par OK.

NOTE : Pour effectuer un enregistrement, un support de stockage USB formaté en FAT32 doit être connecté sur l'ETIMO IPI.

#### 4.7.1 Ouvrir le guide des programmes

Pour ouvrir le guide des programmes, appuyez sur la touche EPG puis sélectionnez l'onglet « Guide » à l'aide de la touche **►**.

Le guide des programmes vous permet de consulter la liste des programmes TV prochainement diffusée sur une période de 7 jours. Vous avez aussi la possibilité de programmer des enregistrements directement depuis le guide des programmes :

1.Sélectionnez le programme que vous souhaitez enregistrer.

2.Appuyez sur la touche OK et attendez quelques secondes que la fenêtre de choix s'affiche.

3.Sélectionnez « Enregistré » et valider par OK.

ATTENTION : il se peut que les chaînes cumulent du retard dans leur programmation donc modifiez le timer (affichez une chaîne et appuyez sur la touche TIMER de la télécommande) pour faire démarrer l'enregistrement plus tôt et ajoutez quelques minutes pour que l'enregistrement se termine plus tard.

NOTE : Pour effectuer un enregistrement, un support de stockage USB formaté en FAT32 ou NTFS doit être connecté sur l'ETIMO IPI.

-Appuyez sur les touches PAGE+/PAGE- pour sauter sur le jour suivant/précédent.

# *4.8* Fonction AIDE

L'ETIMO IPI vous propose une aide en ligne directement accessible en appuyant sur la touche VERTE lorsque le bandeau d'information est affiché. Cette aide vous permettra de comprendre comment faire fonctionner votre appareil. Cette aide est spécialisée dans le domaine des applications Internet et le guide des programmes.

# *4.9* Enregistrements

Connectez un Disque Dur USB formaté en FAT32 ou NTFS sur le port USB de la face avant de l'ETIMO IPI et attendez quelques secondes que le disque dur s'installe. Voici les différentes façons de démarrer un enregistrement :

1.Appuyez sur la touche REC de la télécommande, la durée par défaut est illimitée. Appuyez une nouvelle fois sur REC pour sélectionner une durée.

2.Programmer un Timer pour faire un enregistrement en différé. Appuyez sur la touche TIMER de la télécommande pour afficher la liste des Timers puis sur OK pour créer un nouveau Timer. Paramétrez le Timer et valider le Timer en appuyant sur OK.

3.Programmer un enregistrement via le guide des programmes. Sélectionnez le programme que vous souhaitez enregistrer puis appuyez sur OK, patientez et sélectionner « Enregistrer » puis appuyez sur OK pour valider.

# *4.10* Lire un enregistrement

1.Appuyez sur la touche MENU de la télécommande pour afficher le menu principal. 2.Sélectionnez le menu « RADIODIFFUSION » à l'aide des touches **▲** ou **▼**:

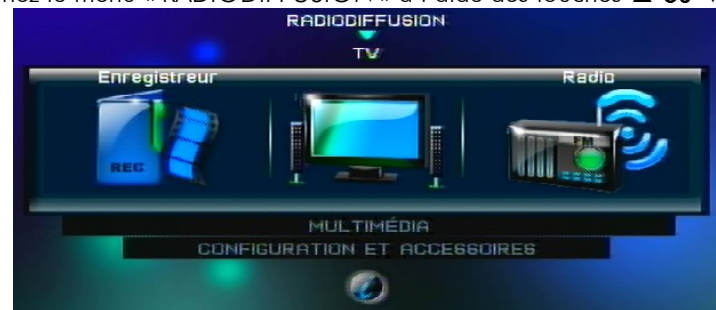

3.Sélectionnez l'icône « Enregistreur » à l'aide des touches **◄** ou **► :** 

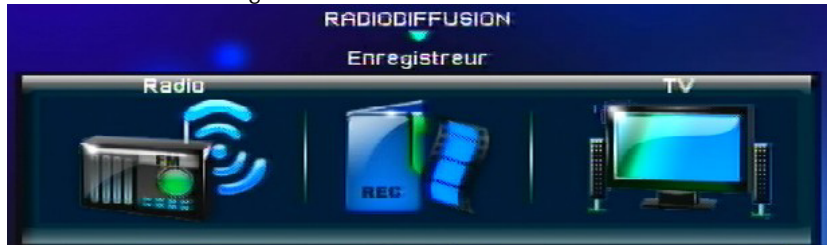

4.Appuyez sur OK pour entrer dans le menu « Enregistreur » et afficher la liste des enregistrements :

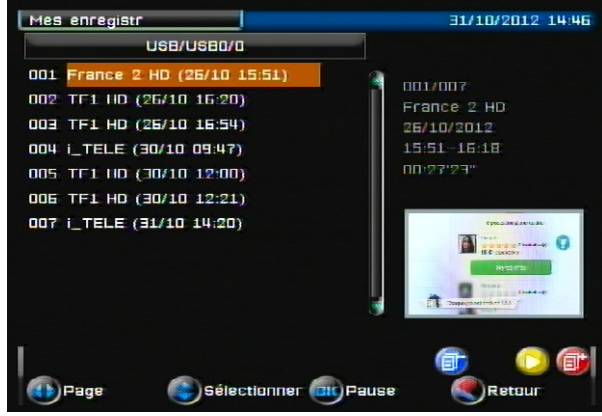

5.Sélectionnez un enregistrement et appuyez sur la touche (PLAY/PAUSE) pour lancer la lecture plein écran. Appuyez sur (STOP) pour arrêter la lecture et

revenir à la liste des enregistrements. NOTE : pendant la lecture, appuyez sur la touche NAVI pour prendre connaissance des différentes options disponibles (fonction « Aller à » (GOTO), fonction image par image, etc.)

# *4.11* Effacer/Editer un enregistrement

Ouvrez la liste des enregistrements sélectionnez un enregistrement puis appuyez sur la touche NAVI pour afficher la liste des différentes options disponibles :

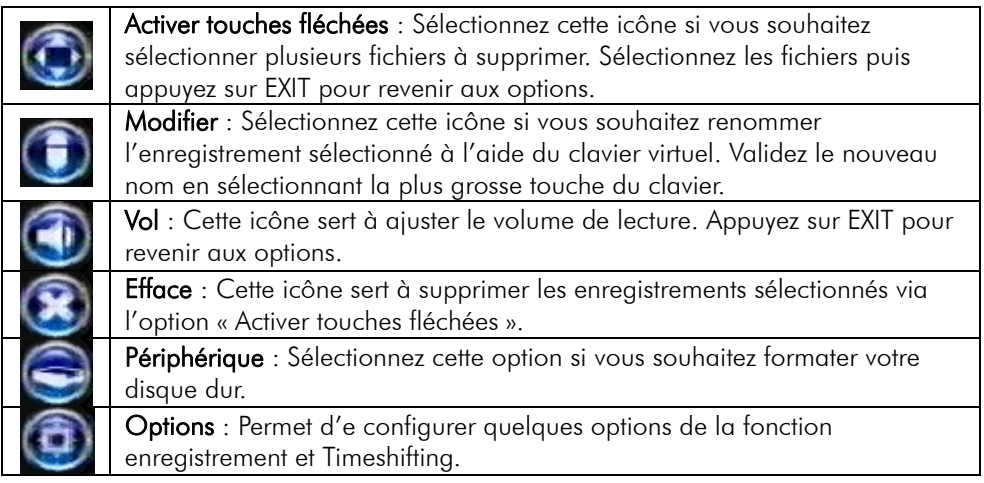

### 4.11.1 Comment effacer un enregistrement

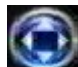

1.Entrez dans l'option « Activer touches fléchées » et sélectionnez les fichiers que vous souhaitez supprimer à l'aide de la touche OK.

2.Appuyez sur EXIT pour revenir aux options.

3.Sélectionnez l'option « Efface » puis appuyez sur OK pour supprimer les enregistrements sélectionnés, confirmez par OK.

# *4.12* Le Timeshifting (Contrôle du direct)

Votre ETIMO IPI possède la fonction Timeshift (Contrôle du direct).

Pour utiliser la fonction Timeshift (Contrôle du direct), un disque dur USB formaté en FAT32 ou NTFS avec ~10Go minimum d'espace libre est nécessaire.

#### Timeshift (Contrôle du direct): Qu'est ce que c'est ?

La fonction Timeshift (Contrôle du direct) permet de mettre en pause l'affichage d'une émission TNT qui est en cours de visionnage « en live » ; puis de relancer le visionnage pour regarder la suite de l'émission à partir de la pause, sans perdre la moindre seconde de l'émission. La fonction Timeshift (Contrôle du direct) utilise un enregistrement temporaire sur un disque USB pour fonctionner : Il est donc nécessaire qu'un périphérique USB - disque dur externe USB ou clé USB - soit connecté sur le port USB de votre ETIMO IPI.

### 4.12.1 Démarrer un Timeshift (Contrôle du direct)

1.Affichez une chaîne TNT.

2.Appuyez sur la touche (PLAY/PAUSE) pour mettre en pause l'émission TNT « en live ». Votre émission est alors en pause (l'ETIMO IPI l'enregistre sur le disque dur).

3.Appuyez sur la touche (PLAY/PAUSE) pour reprendre la lecture.

### 4.12.2 Arrêter le Timeshift (Contrôle du direct)

Pour stopper le Timeshift (Contrôle du direct), appuyez sur la touche (STOP). Vous reprenez ainsi la visualisation en direct (perdre le décalage) et le Timeshift (Contrôle du direct) est perdu, vous ne pouvez plus revenir en arrière.

Lorsque vous changez de chaîne, tout le Timeshift (Contrôle du direct) est perdu. Vous n'avez plus la possibilité de revenir en arrière.

# *4.13* Application Internet

L'ETIMO IPI vous donnes accès à un grand nombre d'application Internet :

DAYLIMOTION (video), AUPEO ! (radio), Grooveshark (musique), mytweets (reseaux sociaux), ebay, météo mondiale, podcasts, Facebook, Picasa, radio internet, horoscope, wikipedia, le monde medias, le monde nouvelles, le monde sport, le monde technologie et Reversi (jeu).

### 4.13.1 Comment accéder aux applications Internet

Lorsque vous regardez une chaîne TNT, appuyez sur la touche OK ou INFO pour afficher le bandeau d'information :

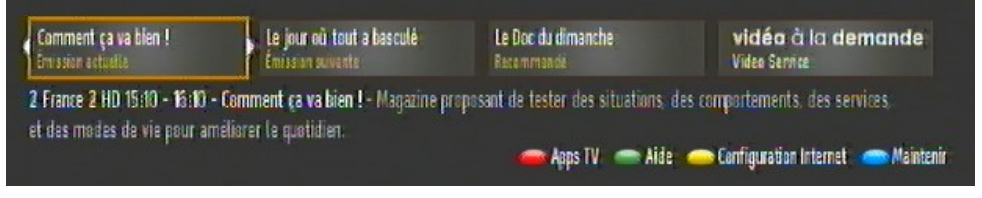

A l'aide des touches **◄** et **►** faites défiler les différentes applications Internet, Appuyez sur OK pour sélectionner celle désirée ou appuyez sur la touche ROUGE pour afficher la totalité des applications Internet disponibles :

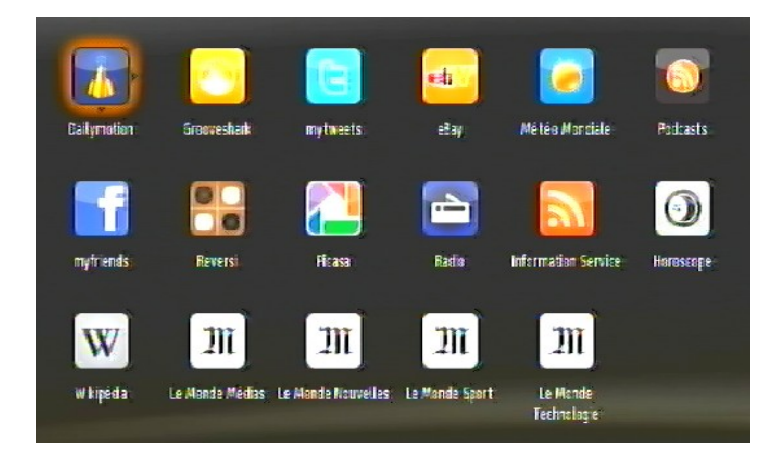

# *4.14* Lire un fichier MULTIMEDIA

Connectez un Disque Dur USB formaté en FAT32 ou NTFS sur le port USB de la face avant de l'ETIMO IPI et attendez quelques secondes que le disque dur s'installe. Assurez-vous que votre disque dur contient des fichiers VIDEO du type AVI, MKV ou des fichiers AUDIO du type MP3 ou PHOTO du type JPEG.

Les autres formats de fichier ne sont pas reconnus par l'ETIMO IPI.

1.Appuyez sur la touche MENU de la télécommande pour afficher le menu principal. 2.Sélectionnez le menu « MULTIMEDIA » à l'aide des touches **▲** ou **▼**:

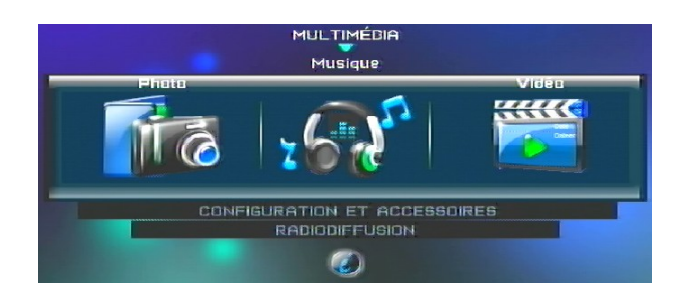

3.Sélectionnez l'icône correspondante au type de fichier (Photo-Musique-Video) que vous souhaitez lire.

ATTENTION, vous ne trouverez pas de fichier phot JPEG dans la rubrique VIDEO par exemple donc assurez-vous de sélectionner la bonne rubrique.

4.Appuyez sur OK pour entrer dans le menu « Enregistreur » et afficher la liste des enregistrements :

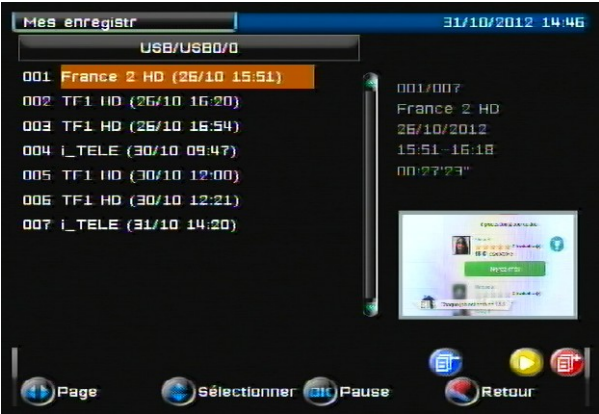

5.Sélectionnez un fichier et appuyez sur la touche (PLAY/PAUSE) pour lancer la

lecture plein écran. Appuyez sur (STOP) pour arrêter la lecture et revenir à la liste des enregistrements.

NOTE : pendant la lecture, appuyez sur la touche NAVI pour prendre connaissance des différentes options disponibles (fonction « Aller à » (GOTO), fonction image par image, etc.)

### 5 Les périphérique USB

### *5.1* Formater le disque dur

Pour que les enregistrements sur disque dur fonctionnent, le disque dur doit être formaté en FAT32 ou NTFS.

Rendez-vous dans la liste des enregistrements (touche MENU/RADIODIFFUSION/Enregistreur) pour effectuer un formatage :

ATTENTION, le formatage de votre disque dur ou clé USB supprimera de façon définitive toutes les données présentes sur votre disque dur ou clé USB donc veuillez sauvegarder le contenu de votre disque dur ou clé USB avant d'effectuer le formatage. L'ETIMO IPI format les disques durs en FAT32. Vous devrez utiliser un PC pour formater votre disque dur si vous désirez utiliser le système de fichier NTFS.

- 1. Ouvrir la liste des enregistrements.
- 2. Appuyez sur la touche NAVI pour afficher les options disponibles.
- 3. Sélectionnez l'icône « Périphérique » et appuyez sur OK.
- 4. Descendez sur 'Format' et appuyez sur OK pour lancer le Formatage.
- 5. Appuyez une nouvelle fois sur OK pour confirmer le formatage et patienter. Sélectionnez la croix et appuyez sur OK si vous ne désirez pas effectuer le formatage.

ATTENTION, cette opération peut durer plusieurs minutes en fonction de la taille de votre disque dur, n'interrompez pas cette opération (ne pas débrancher le disque ou éteindre l'ETIMO IPI), cela endommagerait votre disque dur.

6. Lorsque la fenêtre « Formatage… » s'efface, le disque dur est prêt pour l'enregistrement.

NOTE : Le format FAT32 est très universel, il est entièrement compatible avec tous les ordinateurs (MAC, WINDOWS, LINUX) mais il ne supporte pas les gros fichiers supérieur à 4Go donc préférez le format NTFS si vous souhaitez lire des gros fichiers du type MKV (les systèmes récents WINDOWS et LINUX supportent le NTFS, les systèmes MAC nécessitent l'installation du logiciel « Paragon NTFS »).

Si votre disque dur n'est pas reconnu par l'ETIMO IPI alors connectez le disque dur sur un PC et effectuer le formatage avec le PC.

# 6 En cas de problème

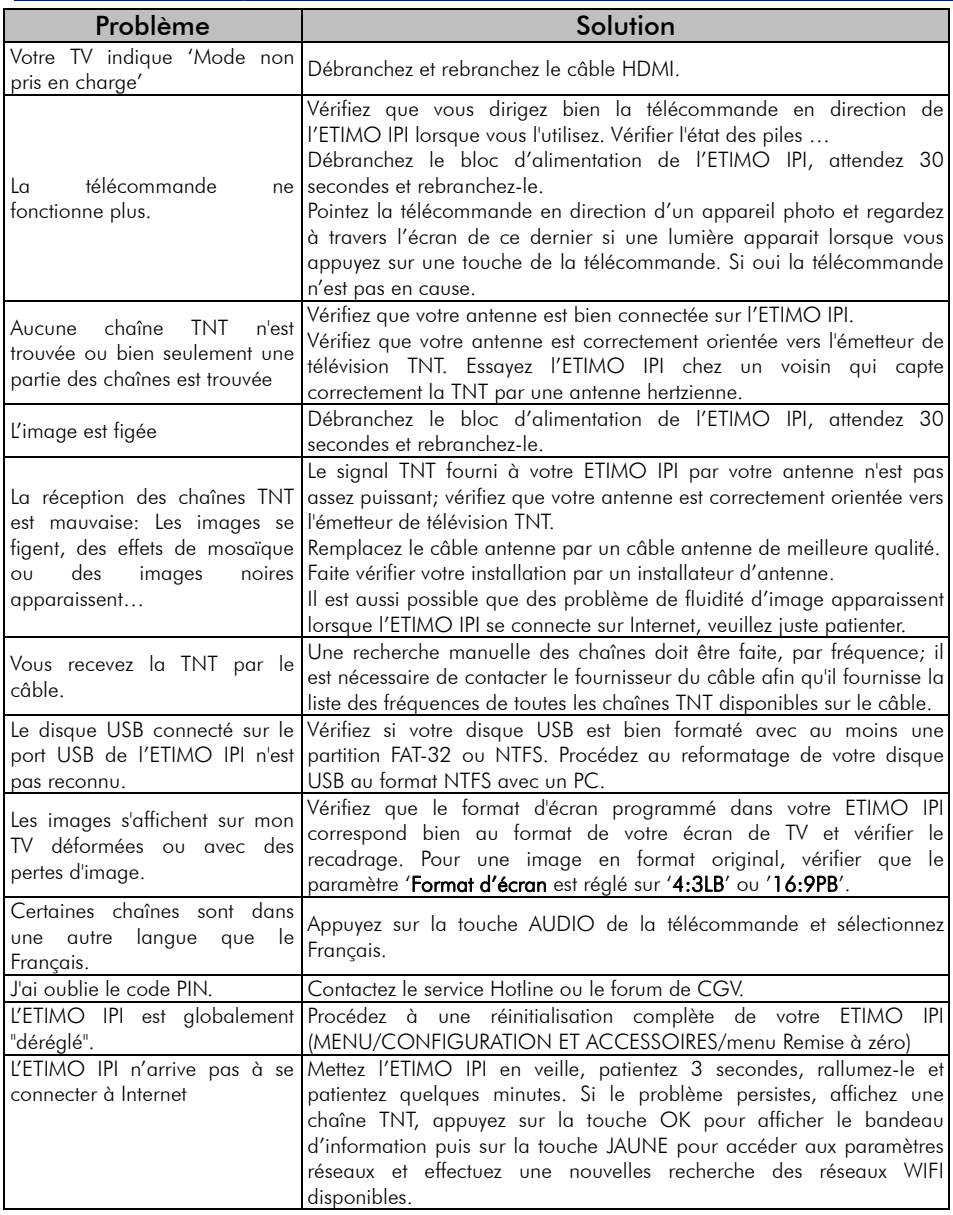

Si votre problème n'est pas listé dans ce tableau, vous pouvez toujours contacter l'un de nos techniciens sur notre forum gratuit (www.cgvforum.fr).

# 7 Caractéristiques Techniques

#### Réception:

MPEG / DVB (Numérique) Flux : ISO/IEC 13818 Système : ISO/IEC 13818-1 Vidéo : ISO/IEC 13818-2 Audio : ISO/IEC 13818-3 Niveau : MP@HL Vitesse : Max 64Mbit/s

#### Tuner :

Fiches IEC 9,52 mm Fréquences d'entrée :

- De 114Mhz à 860Mhz
- VHF
- UHF

Impédance : 75Ω

#### Connectique Entrée/Sortie :

#### Sorties Audiovisuelles :

1 Prise Péritel 1 prise HDMI

Connecteur USB pour :

- − visualisation fichiers JPEG et BMP.
- − lecture fichiers audio MP3.
- − Visualisation fichiers vidéo MKV, AVI.
- − Enregistrements numériques.

Alimentation :  $AC100-240$  V  $\sim$  50/60Hz DC5V-2A

#### Consommation : Mode actif : 8W

Mode veille : <0,5W

#### Alimentation  $+5$  V pour antenne

d'intérieur : disponible sur connecteur entrée antenne (ANT IN)

#### Données environnementales :

Température de fonctionnement :  $+0$  °C  $\sim$  $+50^{\circ}$ C Température de stockage : -20 $^{\circ}$ C  $\sim$  +65 $^{\circ}$ C Distance de fonctionnement de la télécommande : <5 m

#### Décodage Vidéo :

Taille d'image : 4:3 & 16:9 Résolution : 576i, 576p, 720p, 1080i, 1080p

#### Décodage Audio :

MPEG Layer I,II, , Dolby AC-3/AAC Mode : Mono G ou D / Stéréo

# 8 SAV et fabricant

**CGV**- (Compagnie Générale de Vidéotechnique) ZA la Vigie 18 Rue Théodore Monod BP 90004 67541 Ostwald cedex

Malgré le soin que nous avons apporté à la conception de nos produits et à la réalisation de cette notice, vous avez peut-être rencontré des difficultés. N'hésitez pas à nous contacter, nos spécialistes sont à votre disposition pour vous conseiller et vous dépanner.

Service Hotline : 0892 020 009 (0,34€/ minute + surcout éventuel suivant opérateur)

Site Internet CGV : www.cgv.fr Forum CGV: www.cgvforum.fr

Email : info@cgv.fr

### 9 Améliorer votre ETIMO IPI

Pour profiter des dernières améliorations de fonctionnement de votre ETIMO IPI, CGV vous invite à télécharger la notice et le logiciel les plus récents en vous rendant sur le site internet de CGV (www.cgv.fr - PRODUITS/adaptateurs TNT/ ETIMO IPI rubrique téléchargement) ou sur le forum de CGV (www.cgvforum.fr -rubrique Mise à jour). C'est dans le but de toujours satisfaire ses utilisateurs que CGV améliore sans cesse ses produits et vous propose régulièrement de nouveaux logiciels plus performants.

Notre forum est à votre disposition, n'hésitez pas à nous faire part de vos questions, commentaires ou autres suggestions à propos de votre ETIMO IPI.

### 10 Garantie

La durée de garantie de votre ETIMO IPI, offerte par la société CGV, se conforme aux dispositions légales à la date de l'achat.

### Annexe A. Liste émetteurs TNT et canaux /fréquences

R1: France2, France3, France5, LCP, France Ô, Chaîne Locale

R2: Direct 8, France 4, BFM TV, i-TELE, DirectStar, Gulli

R3: Crypté/Clair: Canal+, TPS Star; Crypté: Canal+HD, Canal+Sport, Canal+Cinéma, Planète+, CFOOT

R4: ARTE HD, M6, W9, NT1, - Crypté/Clair : Paris Première

R5: TF1 HD, France 2 HD, M6 HD

R6: TF1, ARTE, TMC, NRJ 12, – Crypté : TF6, LCI, Eurosport

Le site du CSA http://www.csa.fr/Television/Les-chaines-de-television/Les-chaineshertziennes-terrestres récapitule aussi l'organisation des chaînes par multiplex.

Rendez-vous sur le site http://www.matnt.tdf.fr/ ou http://www.csa.fr/csatvnumerique/television\_couverture pour prendre connaissance des canaux TNT utilisés dans votre région.

### Annexe B. 4:3 et 16:9: Explications

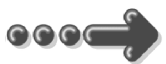

 Le tableau ci-dessous explique, comment les images sont affichées selon le format de votre TV (4:3, 16:9), du format natif des images TNT reçues (4:3, 16:9) et du traitement appliqué sur les images TNT par l'adaptateur TNT, selon votre choix du réglage "Format d'écran".

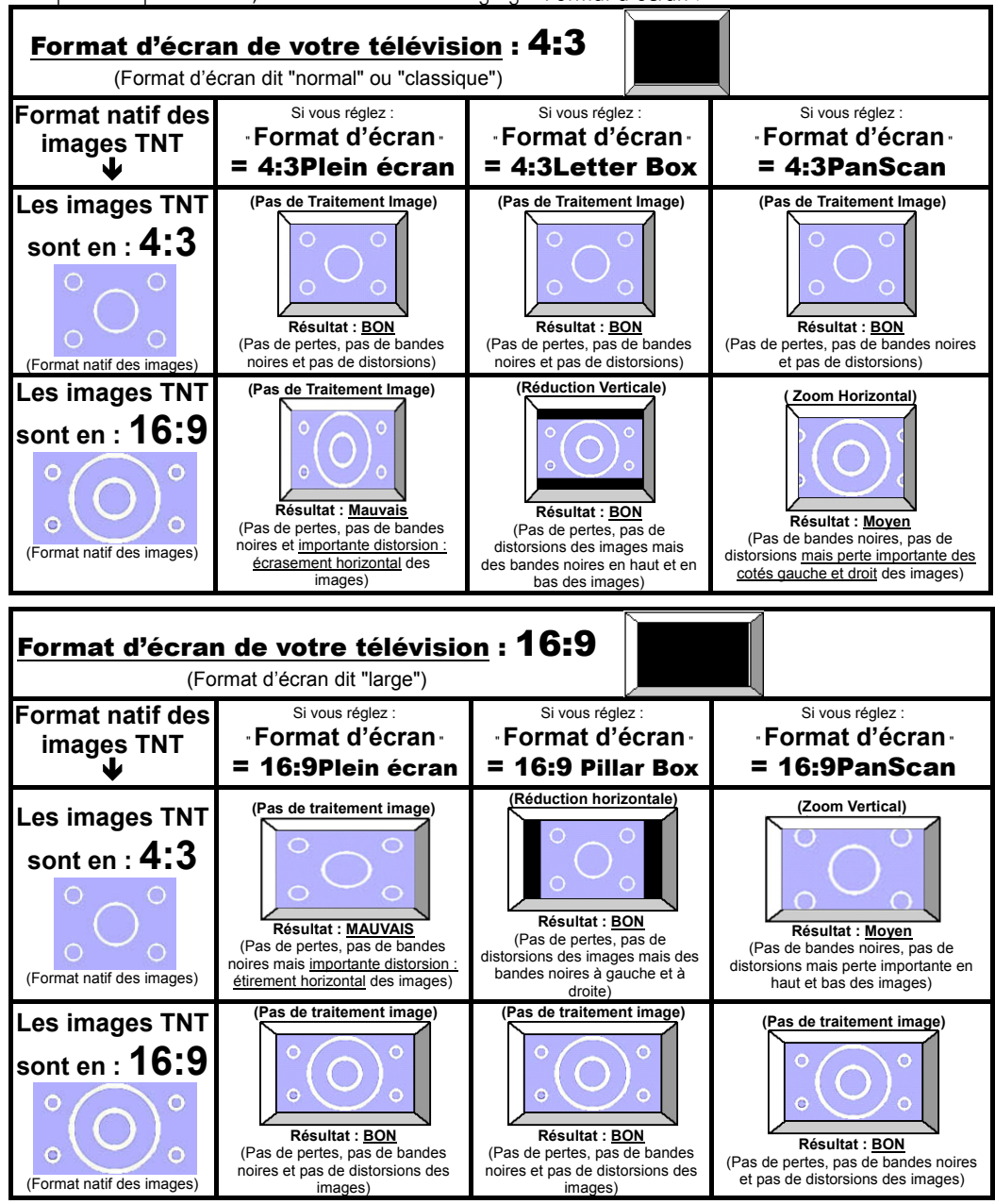

### Annexe C. Explications générales

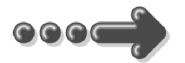

#### *Annexe C.1.* Fonctionnement d'un téléviseur (TV)

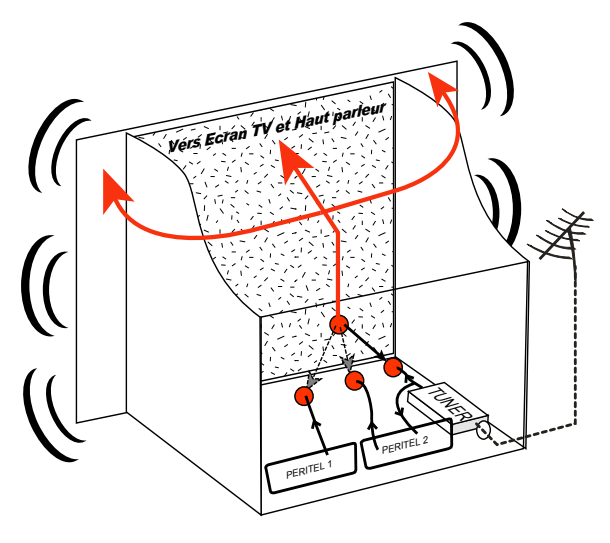

Le tuner est la partie du téléviseur sur laquelle est branchée l'antenne. Le tuner du TV reçoit les programmes TV analogiques et ne permet pas de recevoir les programmes TNT. Par défaut l'écran et les hauts parleurs diffusent le signal reçu par le tuner du TV. Les prises péritels qui se trouvent sur votre TV permettent à un appareil externe d'envoyer ses signaux audio et vidéo vers l'écran et les hautparleurs. Lorsque vous allumez un appareil (DVD, SAT, TNT, magnétoscope…) qui est branché sur une prise péritel du TV, ce dernier sélectionne

automatiquement cette prise péritel et en diffuse les signaux, grâce au signal de sélection automatique (appelé «Commutation Lente» ou «CL») qui est normalement fourni par l'appareil qui vient d'être allumé. Sur votre TV, vous pouvez aussi sélectionner manuellement les prises péritels. Elles portent généralement le nom de : AV, AUX, EXT,… selon la marque du TV. Elles se sélectionnent avec la télécommande du TV par la touche 0, ou par la touche AV, ou encore par la touche qui comporte ce pictogramme : $\bigoplus$ ... (voir la notice du TV).

De son côté, le TV envoie ses signaux audio et vidéo, en provenance de son tuner interne, vers les appareils externes connectés sur ses péritels. (Pour enregistrement ou pour un décodeur du type CANAL+ «syster»…). Ainsi, les péritels d'un TV sont bidirectionnelles. Les appareils externes envoient des signaux audio et vidéo au TV et le TV fournit des signaux aux appareils externes.

#### *Annexe C.2.* Fonctionnement d'un magnétoscope/DVD-R

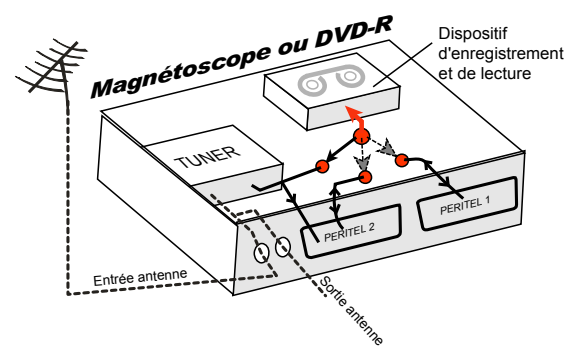

La sortie antenne de votre enregistreur (magnétoscope ou DVD-R) permet de brancher en cascade l'entrée antenne de votre téléviseur. Vous pouvez choisir manuellement la chaîne que vous souhaitez enregistrer, mais également choisir d'enregistrer l'appareil branché sur la PERITEL 1ou la PERITEL 2.

Ces prises portent le nom de : AV, AUX, EXT… selon la marque de votre enregistreur. Elles se sélectionnent, avec la télécommande de votre enregistreur, par la touche 0, ou par la touche AV, ou la touche P -... (Voir la notice de votre enregistreur).

#### *Annexe C.3.* Utilisation d'un adaptateur TNT

Les adaptateurs TNT apportent une modification dans vos habitudes. En effet, le tuner analogique de votre enregistreur ne permet pas de recevoir ou enregistrer la TNT. Vos anciens appareils (TV, magnétoscope, DVD-R…) ne peuvent donc recevoir les signaux audio et vidéo TNT qu'à travers la prise péritel sur laquelle est branché votre adaptateur TNT.

Pour effectuer des enregistrements sur magnétoscope avec le ETIMO IPI, vous devrez donc avoir connecté le ETIMO IPI à votre TV par sa prise HDMI et branchez un câble péritel entre la prise péritel TV du ETIMO IPI et la prise AV2 de votre magnétoscope (un autre câble péritel est nécessaire pour relier la prise péritel AV1 de votre magnétoscope à votre TV) ou, dans le cas ou vous n'avez pas d'entrée HDMI sur votre TV, branchez un câble péritel entre la prise péritel TV du ETIMO IPI et la prise AV2 de votre magnétoscope (un autre câble péritel est nécessaire pour relier la prise péritel AV1 de votre magnétoscope à votre TV), dans ce cas, vous visualiserez les images de l'ETIMO IPI à travers votre magnétoscope

Pour pouvoir enregistrer un programme TNT, il ne faut plus utiliser le tuner analogique de votre enregistreur (magnétoscope ou DVD-R). Il faut indiquer à votre enregistreur que vous souhaitez enregistrer les signaux qui entrent sur sa prise péritel AV2, sur laquelle est branché votre adaptateur TNT. Pour cela il faut choisir la chaîne «AV2», en appuyant sur la touche P- (programme -) de votre enregistreur (DVD-R ou magnétoscope), vous faites défiler les chaînes jusqu'à faire apparaître les chaînes AV1/AV2, ou EXT1/EXT2, ou A1/A2… selon la marque de votre appareil enregistreur. Veuillez vous reporter à la notice de votre enregistreur.

Votre adaptateur TNT devient en quelque sorte un tuner externe. Ceci est valable en enregistrement direct ou en enregistrement différé (programmation d'un enregistrement la nuit ou pendant vos vacances par exemple en utilisant le timer de votre adaptateur TNT).

Pour faire un enregistrement différé, il est nécessaire de programmer à la fois votre enregistreur (magnétoscope ou DVD-R) ET votre adaptateur TNT. Votre adaptateur TNT ne déclenche pas l'enregistrement sur votre DVD-R ou magnétoscope. Le lancement de l'enregistrement sur votre enregistreur (DVD-R ou magnétoscope) dépendra uniquement de sa programmation à lui. Ainsi, en plus de la programmation de votre adaptateur TNT, vous devrez aussi faire la programmation de vos appareils enregistreurs, comme d'habitude, excepté qu'il faudra les programmer de telle sorte que le signal à enregistrer provienne de leur prise péritel (reliée à votre adaptateur TNT) et non plus de leur tuner.

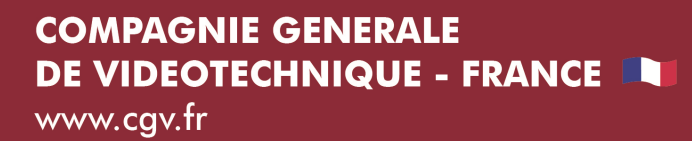

La liberté des images